# **ИЗМЕРИТЕЛЬ СОПРОТИВЛЕНИЯ ИЗОЛЯЦИИ И ЭЛЕКТРИЧЕСКИХ ПАРАМЕТРОВ (МЕГОММЕТР-МУЛЬТИМЕТР) DT-5505**

#### **Руководство по эксплуатации v. 2011-07-15 AMV DVB**

Мегомметр DT-5505 предназначен для измерения сопротивления изоляции с использованием высоких значений испытательных напряжений.

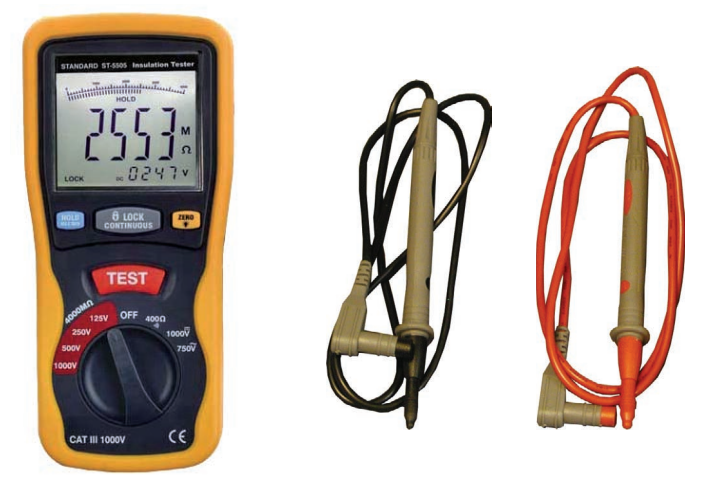

# **ОСОБЕННОСТИ**

- Измерение сопротивления изоляции.
- Измерение напряжения и сопротивления участка цепи.
- Проверка целостности участка цепи («прозвонка»).
- Автоматическая проверка отсутствия напряжения в цепи перед измерением сопротивления изоляции или участка цепи.
- Автоматическая и ручная установка нуля.
- Определение максимальных/минимальных показаний.
- ЖК-дисплей с двумя 4-разрядными цифровыми индикаторами, графической шкалой и подсветкой.
- Удержание показаний на дисплее.
- Индикация подачи испытательного напряжения.
- Индикация выхода за границы диапазона измерения  $(\text{WOLs})$ .
- Индикация низкого заряда батареи.
- Автоматический переход в «спящий режим» после 10 мин бездействия.
- Соответствие стандарту IEC 61010-1.
- Настольная подставка, крепление для ремешка.

# **ЭЛЕМЕНТЫ ПРИБОРА**

- 1. ЖК-дисплей.
- 2. Кнопка «HOLD/MAX/MIN» удержание показаний на дисплее; определение макс./мин. показаний.
- 3. Кнопка «LOCK» режим продолжит. измерения сопротивления изоляции.
- 4 Кнопка «ZERO/ $\ddot{\Omega}$ » установка нуля; вкл. подсветки дисплея.
- 5. Кнопка «TEST» вывод испытательного напряжения на разъемы «V/Ω» и «СОМ».
- 6. Переключатель режимов работы.
- 7. Разъем « $V/\Omega$ ».
- 8. Разъем «СОМ».
- 9. Крепление для ремешка.
- 10. Отсек питания и настольная подставка.

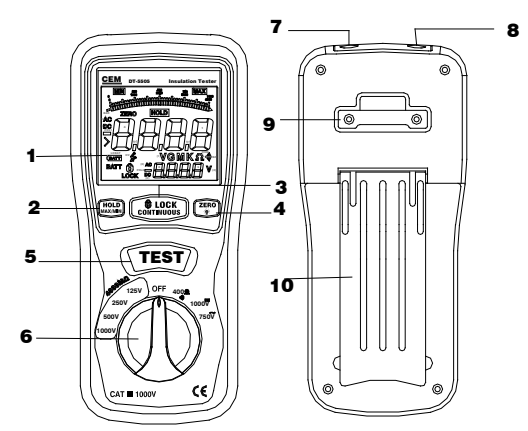

# **ИНДИКАТОРЫ ДИСПЛЕЯ**

 $5 -$ 

- 1. «LOCK» режим продолжительного измерения сопротивления изоляции.
- 2. **BATT** низкий заряд батареи.
- 3.  $\angle$  напряжение > 30В между щупами прибора.
- 4. «АС» переменный ток;<br>«DC» постоянный ток «DC» – постоянный ток.
- 5. «MIN» определение мин. показаний.
- 6. «MAX» определение макс. показаний.
- 6. «МАХ» определение макс. показании.<br>7. Графическая шкала (измеренное значение).
- 8. «HOLD» удержание показаний на дисплее.
- 9. «ВВВВ» основной цифровой индикатор.
- 10. «VGMK $\Omega$ » индикаторы единиц измерения.
- 10. «VGMKΩ» индикаторы единиц измерения.<br>11. «*8888* » дополнительный цифровой индикатор.

# **МЕРЫ ПРЕДОСТОРОЖНОСТИ**

- **Неправильная работа с прибором может привести к поражению электри-**1. Помните, что в приборе используется опасное для жизни напряжение. Неправильная работа с прибором может привест<br>ческим током или повреждению оборудования.
- 2. Всегда отключайте прибор от исследуемой цепи перед заменой батареи,<br>элементов питания и предохранителя элементов питания и предохранителя.
- 3. Не производите измерений при открытой крышке отсека питания.

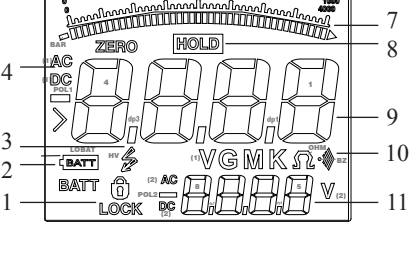

 $\overline{\phantom{a}}$ 

6

**780 MAX** 

# **ПОДГОТОВКА К РАБОТЕ И ОСНОВНЫЕ ФУНКЦИИ**

#### **1. Установка/замена элементов питания и предохранителей**

- 1.1. Отключите прибор от измеряемой цепи и выключите его.
- 1.2. Снимите крышку отсека питания.
- 1.3. Установите/замените предохранитель 500мА, 1000В.
- 1.4. Установите/замените 6 элементов питания типа АА.
- 1.5. Установите крышку отсека питания на прежнее место.
- 1.6. При появлении на дисплее индикатора **BATT** замените элементы питания.

#### **2. Подключение щупов**

- 2.1. Подключите черный щуп к разъему «СОМ», красный к «V/ $\Omega$ ».
- 2.2. После включения прибора на дисплее появится нулевое значение.

#### **3. Включение/выключение прибора**

- 3.1. Для включения прибора установите переключатель режимов работы в любое положение, отличное от «OFF» (в соответствии с выбранным режимом работы); для выключения – в положение «OFF».
- Измерение начнется автоматически после включения.
- 3.2. Прибор переходит в «спящий режим» после 10 минут бездействия.
- Для «пробуждения» прибора нажмите любую кнопку.

### **4. Удержание показаний на дисплее**

- 4.1. Для удержания текущих показаний на дисплее нажмите кнопку «HOLD/MAX/MIN». На дисплее появится индикатор «HOLD».
- 4.2. Для выхода из режима нажмите кнопку «HOLD/MAX/MIN» повторно.
- Индикатор «HOLD» исчезнет.

#### **5. Определение максимальных/минимальных показаний**

- 5.1. Для активации/дезактивации режима нажмите и удерживайте кнопку кнопку «HOLD/MAX/MIN» нажатой в течение 1–2 секунд.
- 5.2. Для переключения макс./мин. показаний нажмите «HOLD/MAX/MIN».
- Индикаторы «MAX»/«MIN» показывают, какой режим активен.

# **6. Установка нуля**

6.1. Для установки/отмены установки нуля нажмите кнопку «ZERO/ $\ddot{Q}$ ».

# **7. Подсветка дисплея**

- 7.1. Для включения/выключения подсветки дисплея нажмите и удерживайте кнопку «ZERO/ $\ddot{Q}$ » нажатой в течение 2 секунд.
- 7.2. Также подсветка выключается автоматически после 15 секунд работы.

# **ПОРЯДОК ПРОВЕДЕНИЯ ИЗМЕРЕНИЙ**

#### **1. Измерение напряжения постоянного/переменного тока**

- 1.1. Установите переключатель режимов работы в положение:
	- «1000V=» для постоянного тока, появится индикатор «DC»;
	- $-\langle 750 \text{V} \rangle \text{R}$ ля переменного тока, появится индикатор  $\langle AC \rangle$ .
- Индикатор единиц измерения на дисплее примет вид «V».
- 1.2. Подключите прибор параллельно измеряемому участку цепи:
	- для постоянного тока с соблюдением полярности
		- (красный щуп к «плюсу», черный к «минусу»);

– для переменного тока – без учета полярности.

- На дисплее появится измеренное значение напряжения.
- **2. Измерение сопротивления и проверка целостности участка цепи**
- 2.1. Обесточьте измеряемую цепь и дождитесь разрядки конденсаторов.
- 2.2. Установите переключатель режимов работы в положение «400 $\Omega$  »))».
- Индикатор единиц измерения на дисплее примет вид  $\Omega$ .
- 2.3. Подключите прибор параллельно измеряемому участку цепи.
- На дисплее появится измеренное значение сопротивления.
- Если сопротивление  $\leq$  35 Ом, раздастся непрерывный звуковой сигнал.
- *Если напряжение в цепи > 35В, раздастся прерывистый звуковой сигнал и появятся мерцающий индикатор*  $\frac{1}{2}$  и сообщение «>30V».

## **3. Измерение сопротивления изоляции**

- 3.1. Обесточьте измеряемую цепь и дождитесь разрядки конденсаторов.
- 3.2. Установите переключатель режимов работы в положение, соответствующее величине требуемого испытательного напряжения  $125...1000B$ .
- Индикатор единиц измерения на дисплее примет вид **Ω**.
- 3.3. Подключите щупы к объекту измерения параллельно измеряемому участку.
- 3.4. Нажмите и удерживайте кнопку «TEST».

*Для продолжительных измерений сначала нажмите кнопку «LOCK», затем кнопку «TEST». На дисплее появится индикатор «LOCK».*

- Раздастся прерывистый звуковой сигнал, начнет мерцать индикатор  $\zeta$ .
- На основном цифровом индикаторе появится измеренное значение сопротивления, на дополнительном - напряжения на участке.
- *Если в цепи присутствует напряжение > 35В, то появится сообщение «>30V». В этом случае испытательное напряжение подано не будет.*
- 3.5. Отпустите кнопку «TEST».

*Или нажмите кнопку «TEST» в режиме продолжительных измерений.*

- Звуковой сигнал и мерцание индикатора прекратятся.
- 3.6. После окончания измерения сначала отключите щупы от объекта, затем переведите переключатель режимов работы в положение «ОFF».
- 3.7. Примечания
	- 1. Прибор осуществляет косвенное измерение сопротивления, т.е. его величина рассчитывается исходя из величин испытательного напряжения и протекающего тока,

как  $R = U/I$ , где  $R -$ сопротивление,  $U$  – напряжение,  $I$  – ток.

2. Испытательное напряжение подается на выходные разъемы только при нажатой кнопке «TEST».

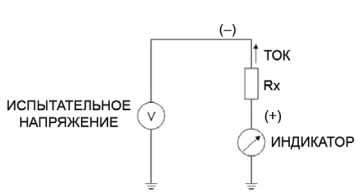

- **4. Особенности измерения сопротивления изоляции моторов**
- 4.1. Отключите мотор от силовой сети.
- 4.2. Переведите пусковое устройство мотора в положение «ВКЛ».
- 4.3. Подключите первый щуп прибора к заземленному корпусу мотора,

второй – к одной из линий мотора.

- 4.4. Также рекомендуется проверить остальные линии, подключив к ним поочередно второй щуп (первый оставить подключенным к корпусу).
- 4.5. При выявлении пробоя изоляции необходимо поочередно подключать второй щуп к арматуре, катушкам, другим деталям мотора, пока не будет выявлено место пробоя (первый оставить подключенным к корпусу).

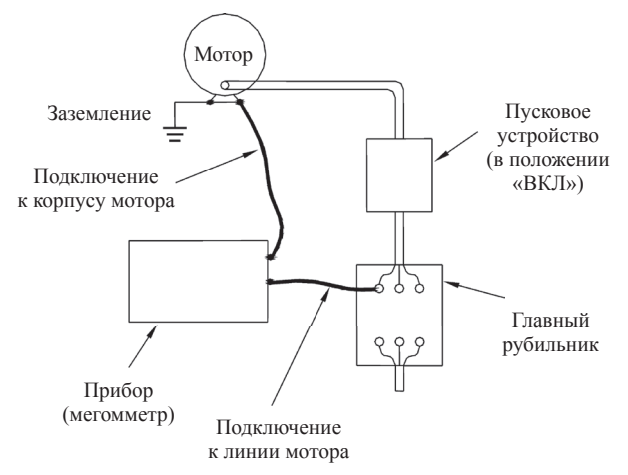

#### **5. Особенности измерения сопротивления изоляции кабелей**

- 5.1. Отключите оба конца кабеля от цепи.
- 5.2. Подключите первый щуп прибора к «земле» кабеля, второй к одной из линий кабеля.
- 5.3. Проверьте сопротивление изоляции между каждой парой линий, между каждой линией и «землей»/обмоткой кабеля.

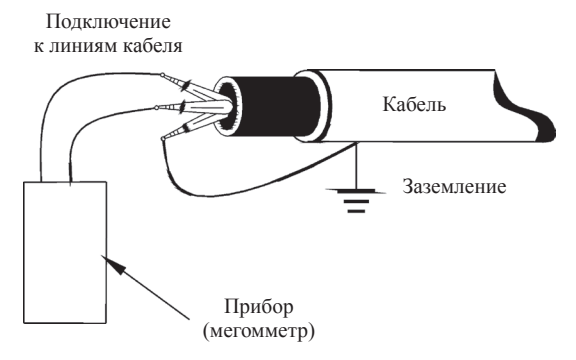

# **ТЕХНИЧЕСКИЕ ХАРАКТЕРИСТИКИ**

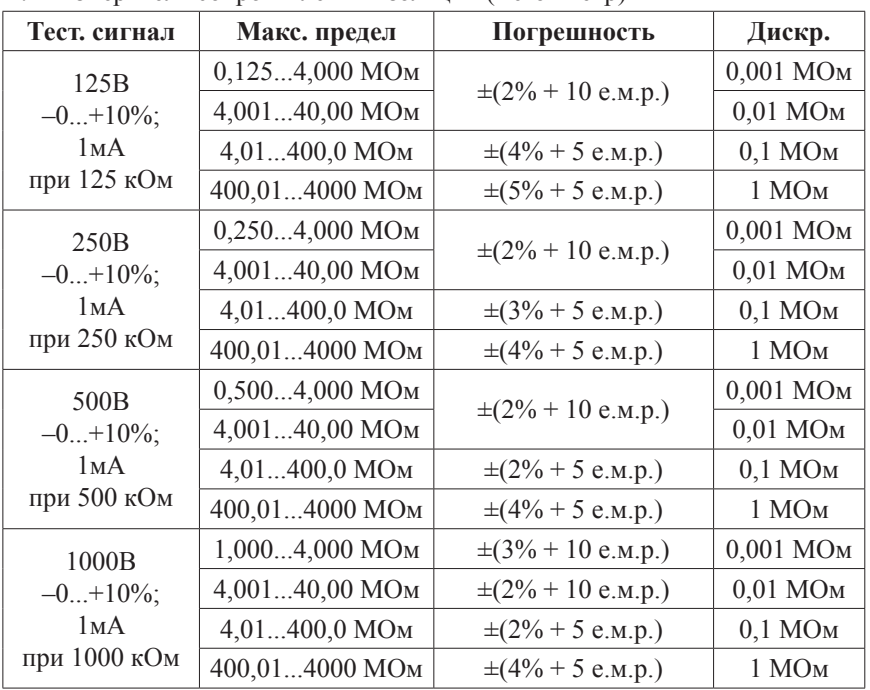

1. Измеритель сопротивления изоляции (мегомметр)

2. Измеритель электрических параметров (мультиметр)

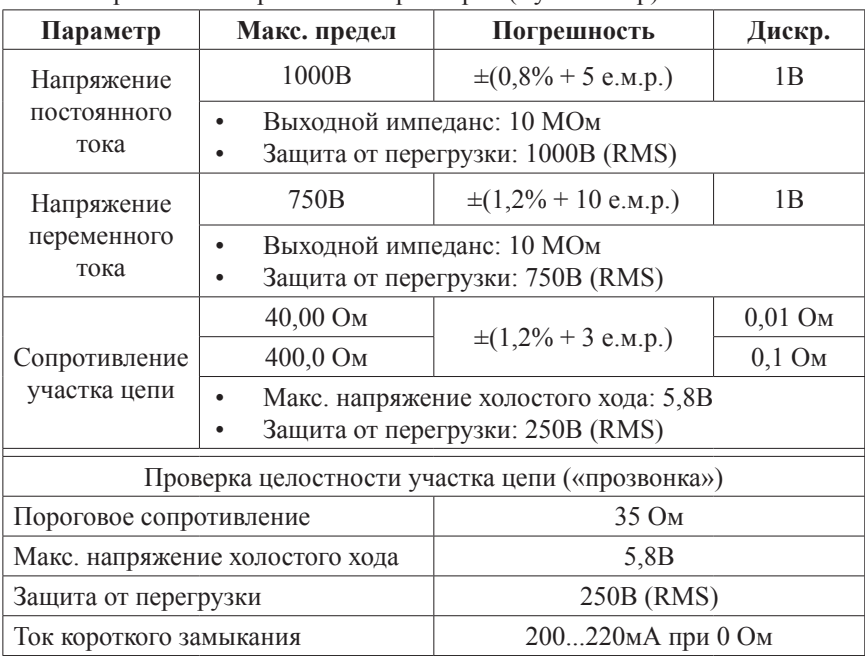

#### 3. Общие параметры

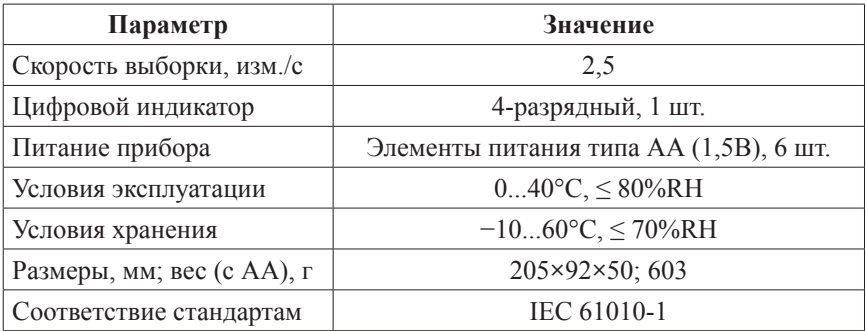

### **КОМПЛЕКТАЦИЯ**

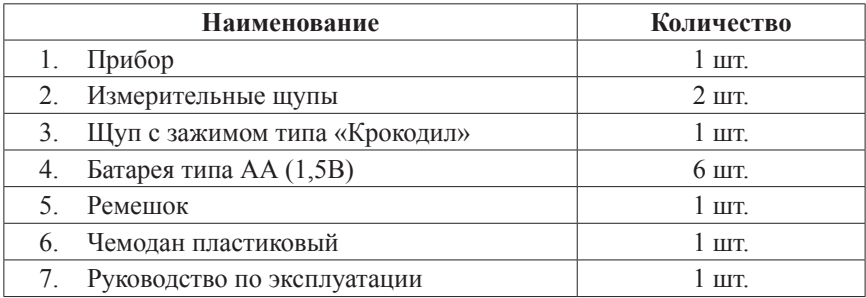

# **ГАРАНТИЙНЫЕ ОБЯЗАТЕЛЬСТВА**

Гарантийный срок устанавливается 12 месяцев от даты продажи. Поставщик не несет никакой ответственности за ущерб, связанный с повреждением изделия при транспортировке, в результате некорректного использования, а также в связи с модификацией или самостоятельным ремонтом изделия.

Дата продажи:

 $\mathcal{L}$  , we have the set of the set of the set of the set of the set of the set of the set of the set of the set of the set of the set of the set of the set of the set of the set of the set of the set of the set of the

**М.П.**